### Руководство *«Основные сведения о MacBook Pro»*

Руководство *«Основные сведения о MacBook Pro»* содержит подробную информацию о настройке и использовании MacBook Pro. Для просмотра руководства перейдите на веб-страницу <help.apple.com/macbookpro>.

### Поддержка

Подробная информация приведена на веб-странице [www.apple.com/ru/](http://www.apple.com/ru/support/macbookpro) [support/macbookpro](http://www.apple.com/ru/support/macbookpro). Чтобы связаться с Apple, перейдите по ссылке [support.apple.com/ru-ru/contact.](http://support.apple.com/ru-ru/contact)

# ■MacBook Pro

## Встречайте Ваш новый MacBook Pro

MacBook Pro автоматически включается при поднятии крышки. Программа «Ассистент настройки системы» поможет Вам приступить к работе.

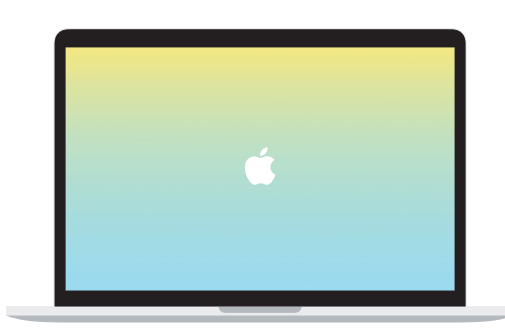

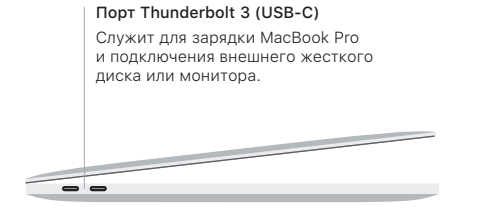

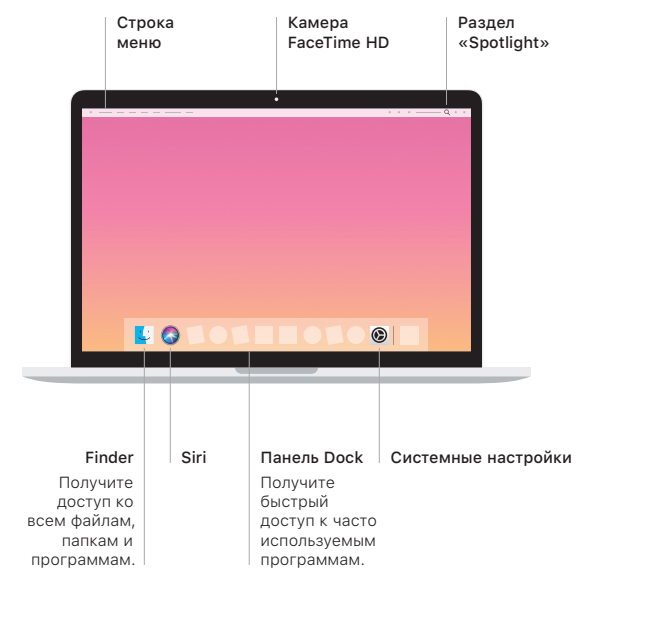

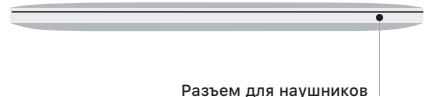

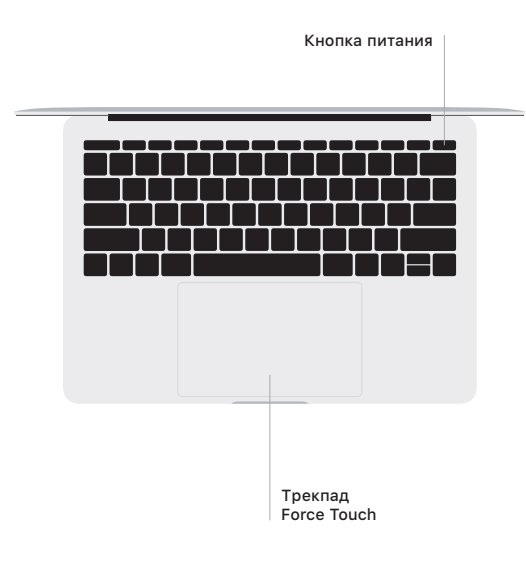

### Жесты трекпада Multi-Touch

Для прокрутки проведите пальцами по трекпаду — вверх, вниз или в сторону. Перелистывайте веб-страницы и документы жестом смахивания двумя пальцами. Нажмите двумя пальцами, чтобы активизировать функцию нажатия правой кнопкой мыши. Можно также нажать на трекпад, а затем нажать на него сильнее, чтобы активизировать сильное нажатие на текст и отобразить подробную информацию. Для получения подробных сведений выберите «Системные настройки» в Dock и нажмите «Трекпад».